# 2 Finish Windows setup

Istraživanje resursa | Prozkoumejte zdroje Fedezze fel a forrásokat | Explorar os recursos

Završi postavljanje Windowsa | Dokončete instalaci systému Windows Fejezze be a Windows beállítását | Concluir a configuração do Windows

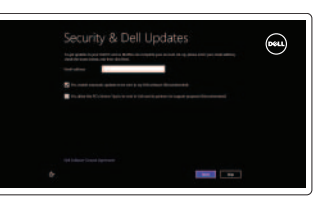

# 3 Explore resources

# Shortcut keys

Tipke prečaca | Klávesové zkratky Billentyűkombinációk | Teclas de atalho

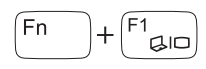

## Switch to external display

### Onemogući/omogući podlogu osjetljivu na dodir<br>Zakázat/povolit dotykovou podložku<br>Čestvá Zakázat/povolit dotykovou podložku Érintőpanel letiltása/engedélyezése Desactivar/activar o painel táctil

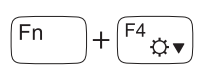

# $\left( \begin{matrix} \mathsf{F5}_{\mathbf{\bullet} \mathbf{\bullet}} \end{matrix} \right)$

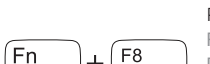

 $\sim$   $\blacktriangleright$ / $\parallel$ 

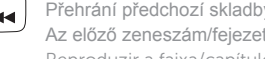

Prebaci na vanjski zaslon Přepnutí na externí displej Váltás külső kijelzőre Mudar para o ecrã externo Smanjivanje svjetline | Snížení jasu Fényerő csökkentése | Diminuir o brilho

## Turn off/on wireless

Povećavanje svjetline | Zvýšení jasu Fényerő növelése | Aumentar o brilho

Isključi/uključi bežično | Zapnutí/vypnutí bezdrátového připojení Vezeték nélküli funkció ki- vagy bekapcsolása Ligar/desligar a transmissão sem fios

## Disable/enable touchpad

Reprodukcija prethodne pjesme/poglavlja<br>Přehrání následující skladby/kapitolv Přehrání následující skladby/kapitoly Az következő zeneszám/fejezet lejátszása Reproduzir a faixa/capítulo seguinte

# $\begin{pmatrix} 1 & 1 \\ 1 & 1 \\ 0 & 0 \end{pmatrix}$  Smanjenje glasnod ∫Fn ∶

# ∫ Fn

 $\begin{pmatrix} 12 \\ 2 \end{pmatrix}$  Povećanje glasno Povećanje glasnoće | Zvýšení hlasitosti Hangerő növelése | Aumentar o volume

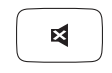

# Decrease brightness

# Increase brightness

### Play previous track/chapter

Reprodukcija prethodnog zapisa/poglavlja Přehrání předchozí skladby/kapitoly Az előző zeneszám/fejezet lejátszása Reproduzir a faixa/capítulo anterior

## Play/Pause

Reprodukcija/Pauza | Přehrávání/pozastavení Lejátszás/Szünet | Reproduzir/pausa

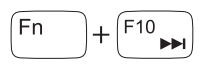

Play next track/chapter

Pomoć i savjeti | Nápověda a tipy Súgó és tippek | Ajuda e sugestões

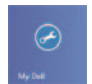

Smanjenje glasnoće | Snížení hlasitosti Hangerő csökkentése | Diminuir o volume

### Mute audio

Isključi zvuk | Ztlumení zvuku Hang némítása | Silenciar o áudio

# NOTE: For more information, see *Specifications* at dell.com/support.

**NAPOMENA:** Za više informacija pogledajte *Specifikacije* na **dell.com/support**.

- **POZNÁMKA:** Další informace naleznete na stránce *Technické údaje* na webu **dell.com/support**.
- **MEGJEGYZÉS:** További információért, lásd a *Műszaki adatok* részt a **dell.com/support** oldalon.
- NOTA: Para mais informações, consulte *Especificações* em dell.com/support.

# Connect the power adapter and 1 press the power button

Priključite adapter za napajanje i pritisnite gumb za uključivanje/isključivanje Připojte napájecí adaptér a stiskněte vypínač Csatlakoztassa a tápadaptert és nyomja meg a bekapcsológombot

Ligar o adaptador de alimentação e premir o botão de energia

Priručnik za brzi početak rada Stručná úvodní příručka Gyors üzembe helyezési útmutató

## Help and Tips

### My Dell Moj Dell | Můj Dell

Az én Dell számítógépem | Meu Dell

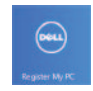

# Register your computer

Registrirajte svoje računalo | Zaregistrujte počítač Regisztrálja a számítógépét | Registar o computador

### Enable security and updates

Omogući sigurnost i ažuriranja Povolte zabezpečení a aktualizace Kapcsolja be a számítógép védelmét és a frissítéseket Activar funcionalidades de segurança e actualizações

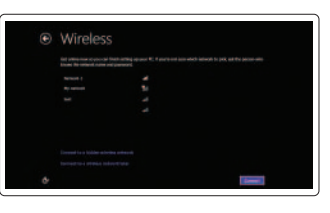

#### Sign in to your Microsoft account or create a local account

Prijavite se u Microsoft račun ili izradite lokalni račun Přihlaste se k účtu Microsoft nebo vytvořte místní účet Jelentkezzen be a Microsoft fiókjába, vagy hozzon létre helyi fiókot Iniciar sessão numa conta Microsoft ou criar uma conta local

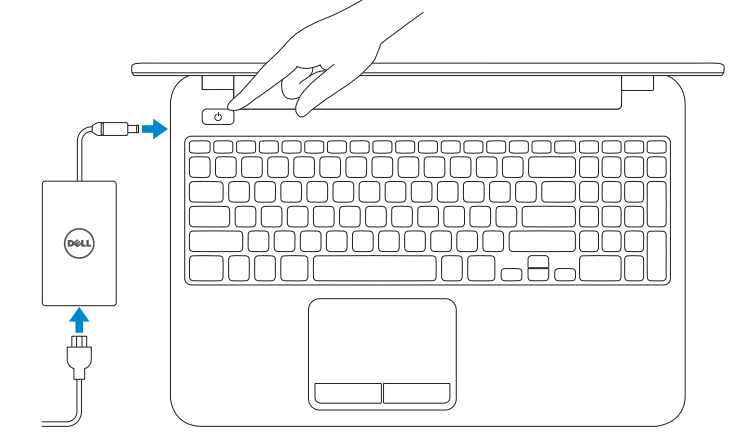

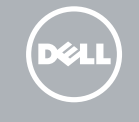

#### Connect to your network

Spojite se na vašu mrežu Připojte se k síti Kapcsolódjon a hálózatához Estabelecer ligação à rede

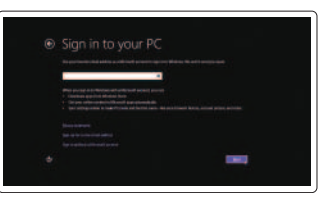

# Quick Start Guide

# Inspiron 15

Features

- 1. Kamera állapot jelzőfény
- 2. Kamera
- 3. Mikrofon
- 4. Bekapcsológomb
- 5. Tápadapter port
- 6. HDMI port
- 7. USB 2.0 portok (2 db)
- 8. Fejhallgató port
- 9. Tápellátás és akkumulátor állapota jelzőfény
- 10. Médiakártya-olvasó
- 11. Érintőpad
- 12. Biztonsági kábel foglalata
- 13. Szabályozási címke
- 14. Szervizcédula címkéje

- 8. Headset port
- 9. Power and battery-status light
- 10. Media-card reader
- 11. Touchpad
- 12. Security-cable slot
- 13. Regulatory label
- 14. Service Tag label
- 1. Luz de estado da câmara
- 2. Câmara
- 3. Microfone
- 4. Botão de alimentação
- 5. Porta do adaptador de alimentação
- 6. Porta HDMI
- 7. Portas USB 2.0 (2)
- 8. Porta de auscultadores
- 9. Luz de energia e estado da bateria
- 10. Leitor de cartões de memória
- 11. Painel táctil
- 12. Ranhura do cabo de segurança
- 13. Etiqueta regulamentar
- 14. Etiqueta de servico
- 1. Camera-status light
- 2. Camera
- 3. Microphone
- 4. Power button
- 5. Power-adapter port
- 6. HDMI port
- 7. USB 2.0 ports (2)
- 1. Svjetlo statusa kamere
- 2. Kamera
- 3. Mikrofon
- 4. Gumb za uključivanje/isključivanje
- 5. Ulaz adaptera za napajanje
- 6. HDMI ulaz
- 7. USB 2.0 ulazi (2)

Regulatorni model | Směrnicový model Szabályozó modell | Modelo regulamentar

- 8. Ulaz za slušalice
- 9. Svjetla statusa napajanja i baterije
- 10. Čitač medijske kartice
- 11. Podloga osjetljiva na dodir
- 12. Utor za sigurnosni kabel
- 13. Regulatorna naljepnica
- 14. Naljepnica servisne oznake

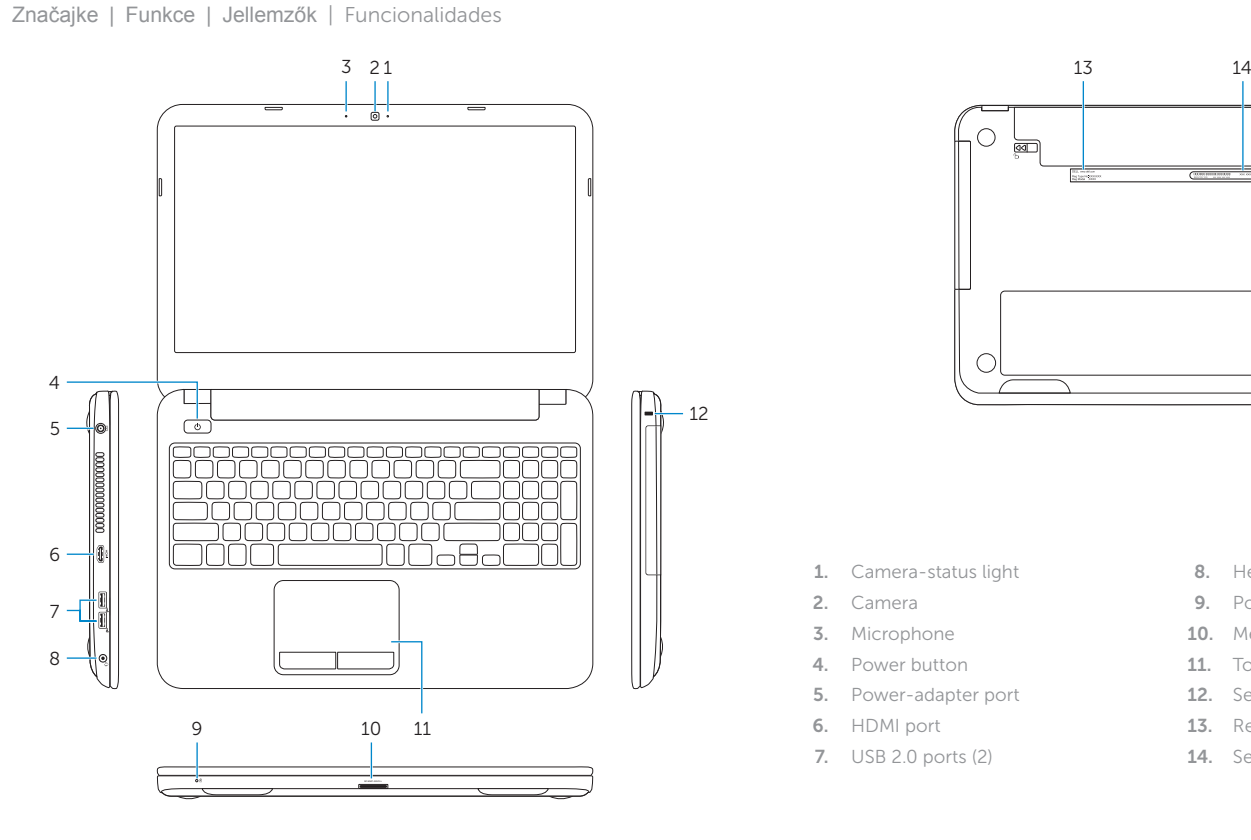

2014-03 Printed in China.

- 1. Indikátor stavu kamery
- 2. kamera
- 3. Mikrofon
- 4. Vypínač
- 5. Port adaptéru napájení
- 6. Port HDMI
- 7. Porty USB 2.0 (2)
- 8. Port pro sluchátka
- 9. Indikátor napájení a stavu baterie
- 10. Čtečka paměťových karet
- 11. Dotyková podložka
- 12. Slot bezpečnostního kabelu
- 13. Regulační štítek
- 14. Štítek Service Tag

#### Product support and manuals

Podrška i priručnici za proizvod Podpora produktu a příručky Terméktámogatás és kézikönyvek Suporte de produtos e manuais

dell.com/support dell.com/support/manuals dell.com/windows8

#### Contact Dell

Kontaktiranje tvrtke Dell | Kontaktujte společnost Dell Kérjen segítséget a Dell szakembereitől | Contactar a Dell

#### Regulatory and safety

Pravne informacije i sigurnost | Regulace a bezpečnost Szabályozások és biztonság | Regulamentos e segurança

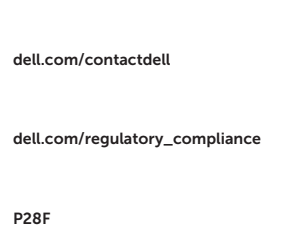

#### Regulatory model

#### Regulatory type

Regulatorna vrsta | Regulační typ Szabályozó típus | Tipo regulamentar P28F005

#### Computer model

Model računala | Model počítače Számítógép modell | Modelo do computador Inspiron 15-3531

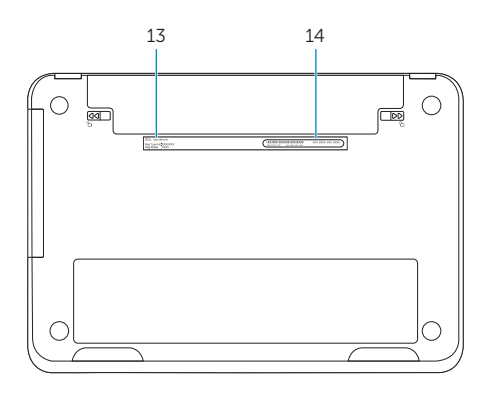

© 2014 Dell Inc. © 2014 Microsoft Corporation.

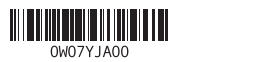